#### UNIVERSITY OF CALIFORNIA

BERKELEY • DAVIS • IRVINE • LOS ANGELES • MERCED • RIVERSIDE • SAN DIEGO • SAN FRANCISCO

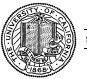

SANTA BARBARA • SANTA CRUZ

OFFICE OF THE SENIOR VICE PRESIDENT — BUSINESS AND FINANCE

OFFICE OF THE PRESIDENT 1111 Franklin Street Oakland, California 94607-5200

July 27, 2007

MOJGAN AMINI SUNGSOO YANG WEN TANG BEATRICE CARDONA BARBARA VANDEN BORRE

Re: Effort Reporting System – Base Release 8.1

We are pleased to announce the availability of Release 8.1 of the base Effort Reporting System. This release includes numerous enhancements and bug fixes. Highlights of these changes are:

- Implementation of multiple Co-PIs per Sponsored Project (PI normalization)
- Implementation of a 'Select All' function on the search pages
- Numerous bug fixes and other minor enhancements

A complete summary of the changes in this release can be found at the <u>Changes</u> link on the ERS Project Website, and in a README found in the /EffortReporting/WEB-INF/classes directory. Complete technical details for each change can be found in the Bugzilla database using the bug number listed in these documents.

# **Documentation changes**

The *Installation and Operations Guide, ERS Interface File Specification,* and the *Customization Guide* have been updated for this release. New versions of these documents are included with the release materials.

### **Configuration Files**

No changes

### **Interface Process Changes**

To support the normalization of PI data, the **FS interface file format has changed**. See the Interface File Format Document for the description of the new file format.

### **Database Changes**

The structure of the ERS database has changed with this release. Since this release includes normalization of PI data to Sponsored Projects, there are two upgrade scripts, a PRE- and POST-BATCH version. See *Installation Instructions* below for details.

### **Java Version Update**

Since Release 7, ERS uses features of the Java 5 language. The runtime Java environment supporting the web application server must be upgraded using the Java 5 SDK.

#### **Installation Instructions**

- 1. Backup /campus/<campusname> web customization folder (if used) and other configuration files.
- 2. Download the release WAR file and deploy using the application server deployment tool.
- 3. Restore / campus/<campusname> web customization folder, if used, after comparing to identify new and changed elements of the ERS skin.
- 4. To upgrade a R8.0 database to R8.1, first run the appropriate PRE- batch script, then run the new, one-off batch program edu.ucop.ers.generate.batch.RunPInormalizer, which normalizes the existing PI data stored in the ERSSponsoredProject table. Then run the corresponding POST-BATCH script to complete the process.
- 5. Perform campus release testing.

# **Timing of Installation**

Installation of this release is <u>not urgent</u>. As usual, campuses are encouraged to install this release in as timely a fashion as possible, and in the normal numeric sequence of releases.

If there are any questions, please email steven.hunter@ucop.edu or call (510) 987-0138.

cc: ERS Management Group ERS Requirements Group